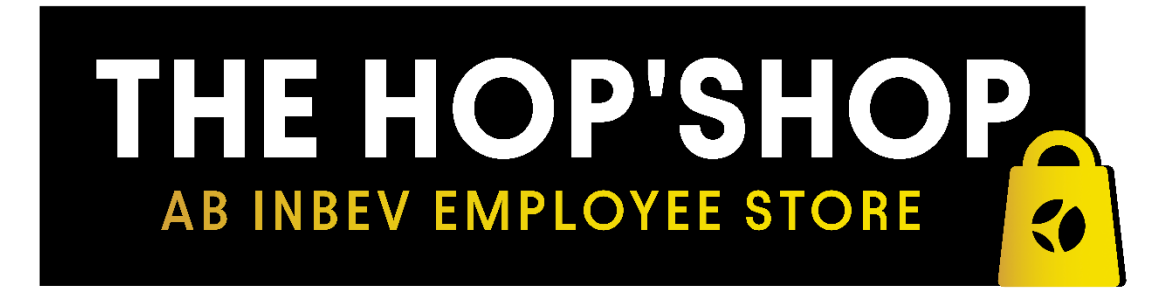

# **HOP'SHOP Returns Process**

1. Select the orders to be returned from the My Account menu. (you will only be able to select the item to return which have a "Shipped" status, for the orders which are "Under Process" there will not be an option to return the products until they show as "Shipped")

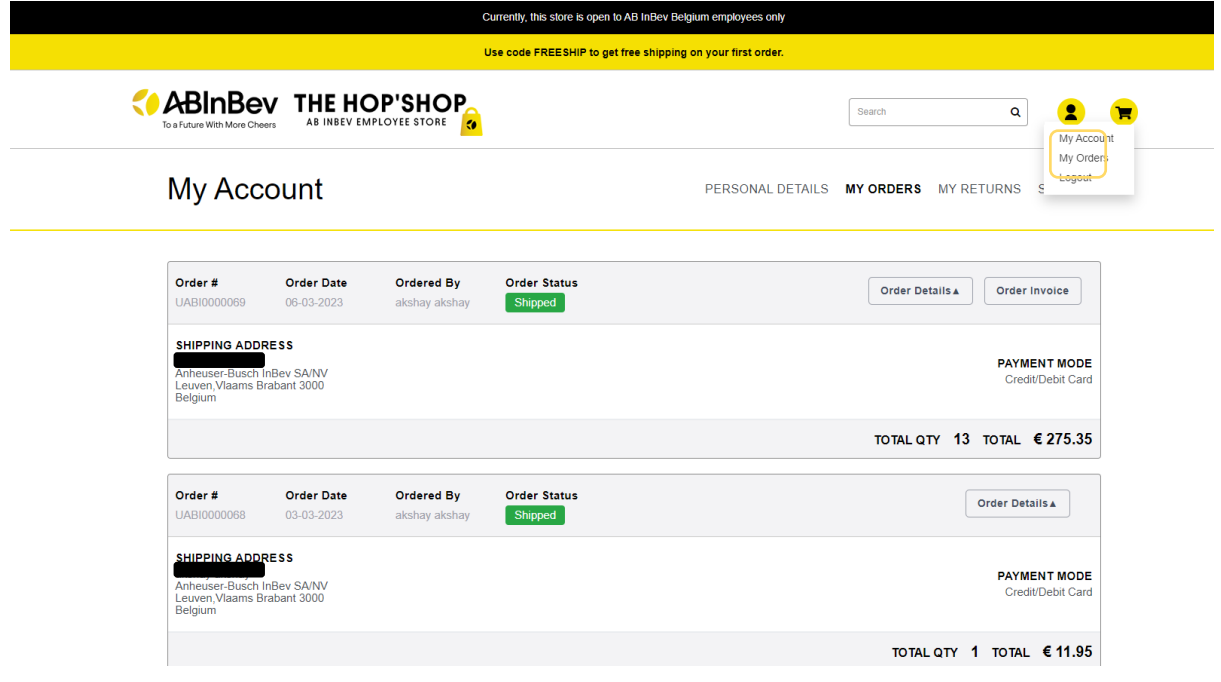

2. Select the item which you want to return by clicking on the check box If the order is more than 35 calendar days old, you will not have ability to return the product.

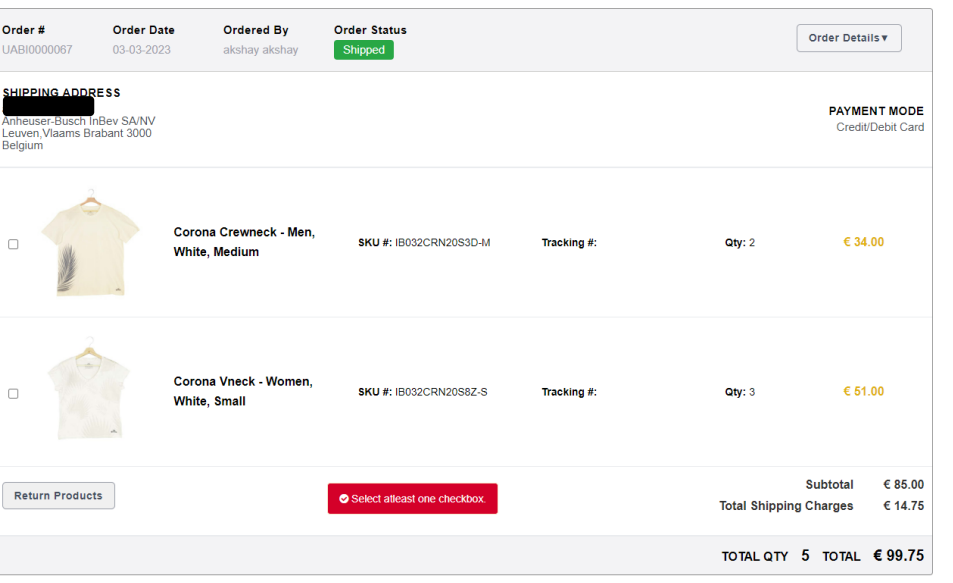

3. After selecting the product, you wish to return, press "Return Products"

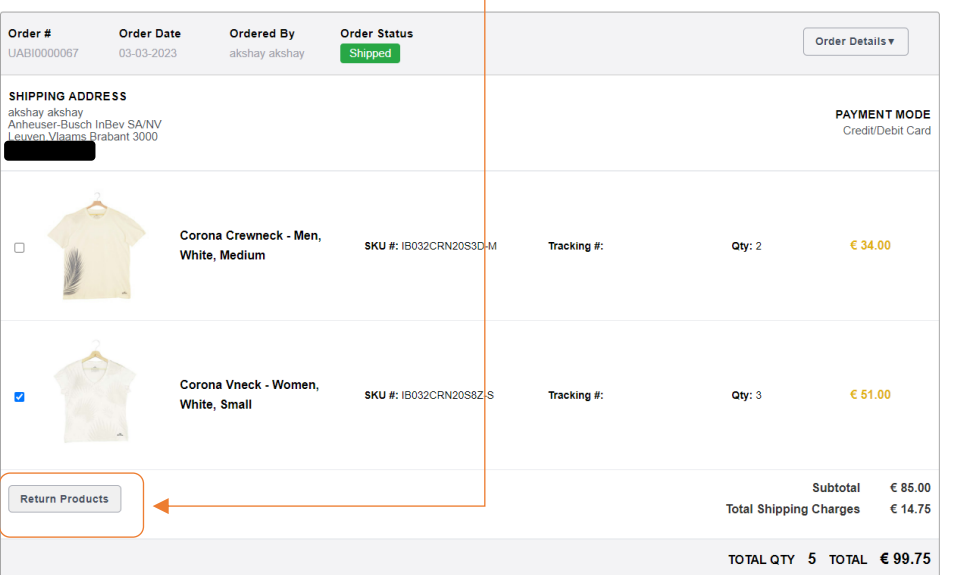

- 4. After selecting the product to return, you will be redirected to the following page where you will be asked to confirm:
	- Number of items for return
	- Reasons for return

You will not be able to enter in more than the available quantity to return.

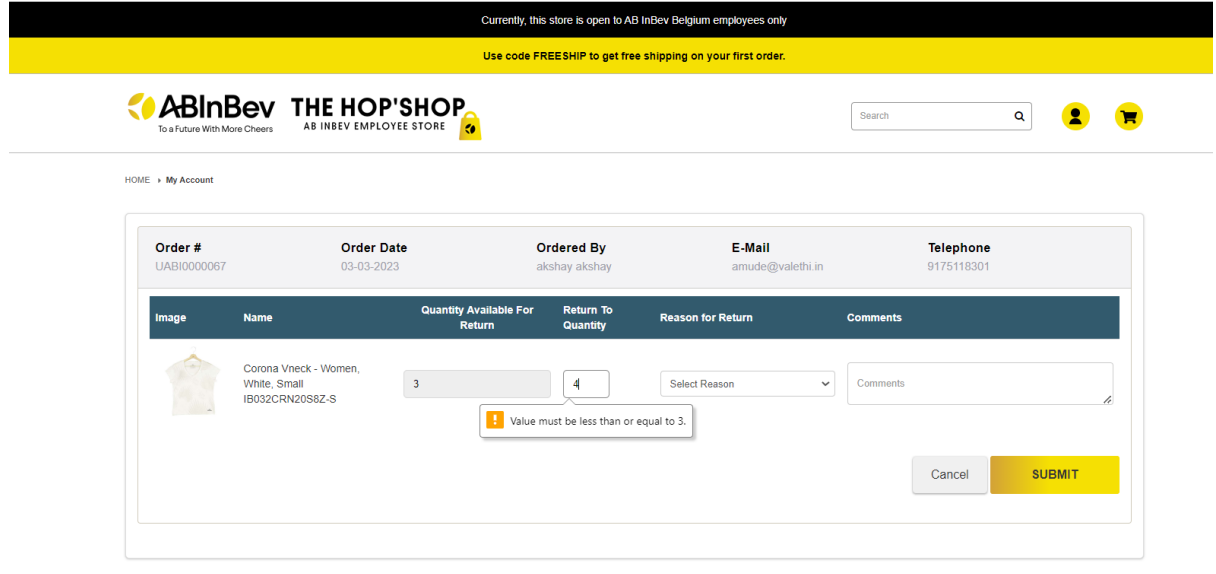

Please then select at least one reason for return.

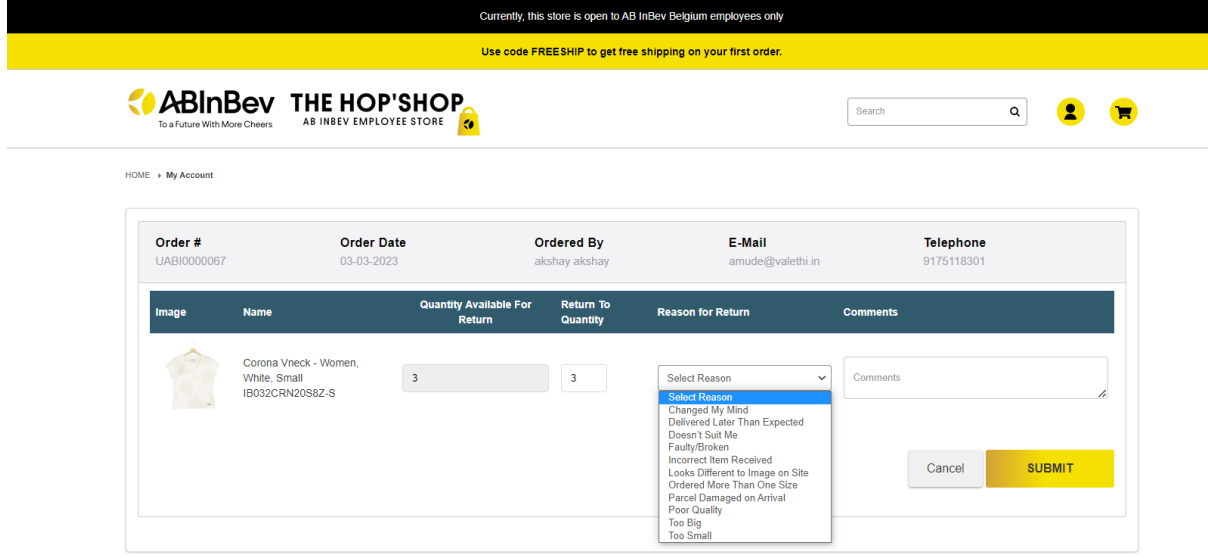

5. You can also add any additional comments in the box (free text field) and submit the return request. If you are returning an item because it is faulty, it is mandatory to enter a comment describing the fault.

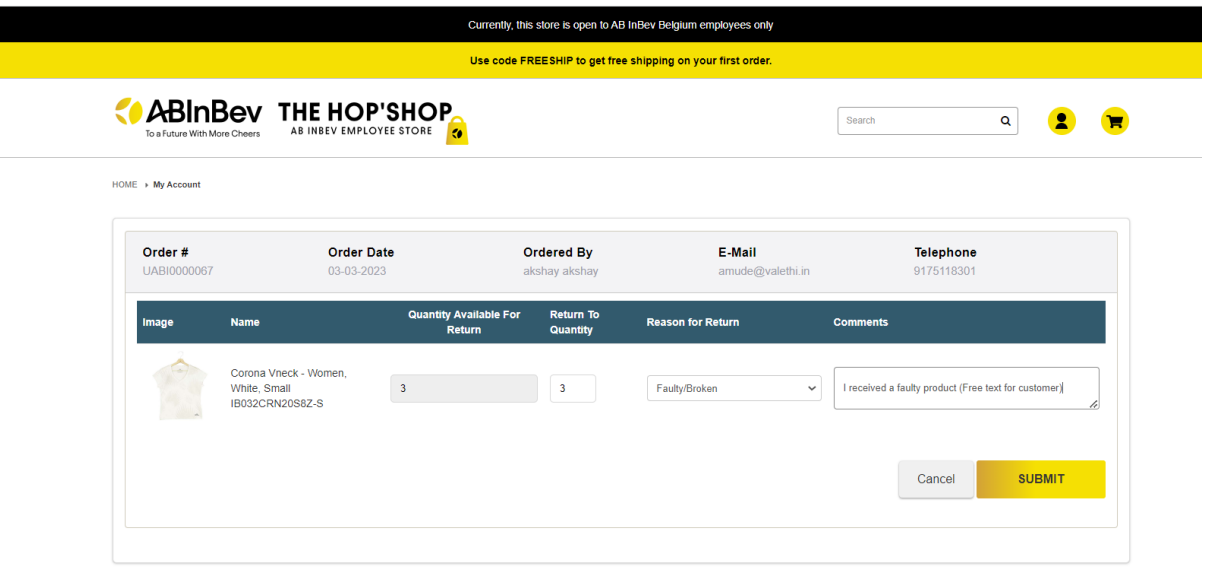

6. After hitting Submit button you will be redirected to a new page where you can print your returns form.

Please detach the returns form (top half) from the address label and enclose the returns form with your return item into the original package. The address label can then be pasted to the outside of the package.

### Please ensure the item/s are returned securely packaged, with the returns form contained within the packaging. The package can then be placed in the returns box at ABI mail room.

#### **Return Details:**

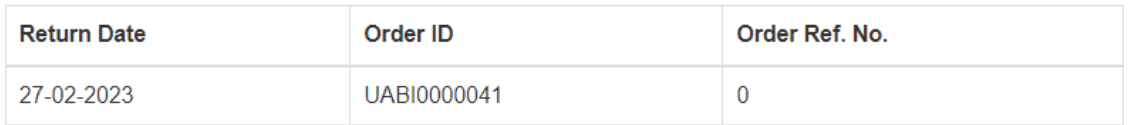

#### **Product Information**

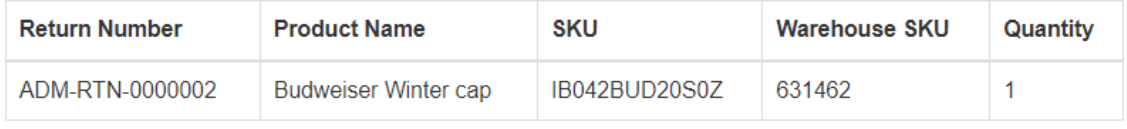

--------------<del>\*</del> 

### Huboo Ref 11240, Huboo Returns, De Run 5303-A, Veldhoven, 5503 LW, Netherlands.

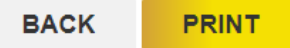

7. You can view the return status in the "My Returns" Section and will be able to see the status of each return in "Return History."

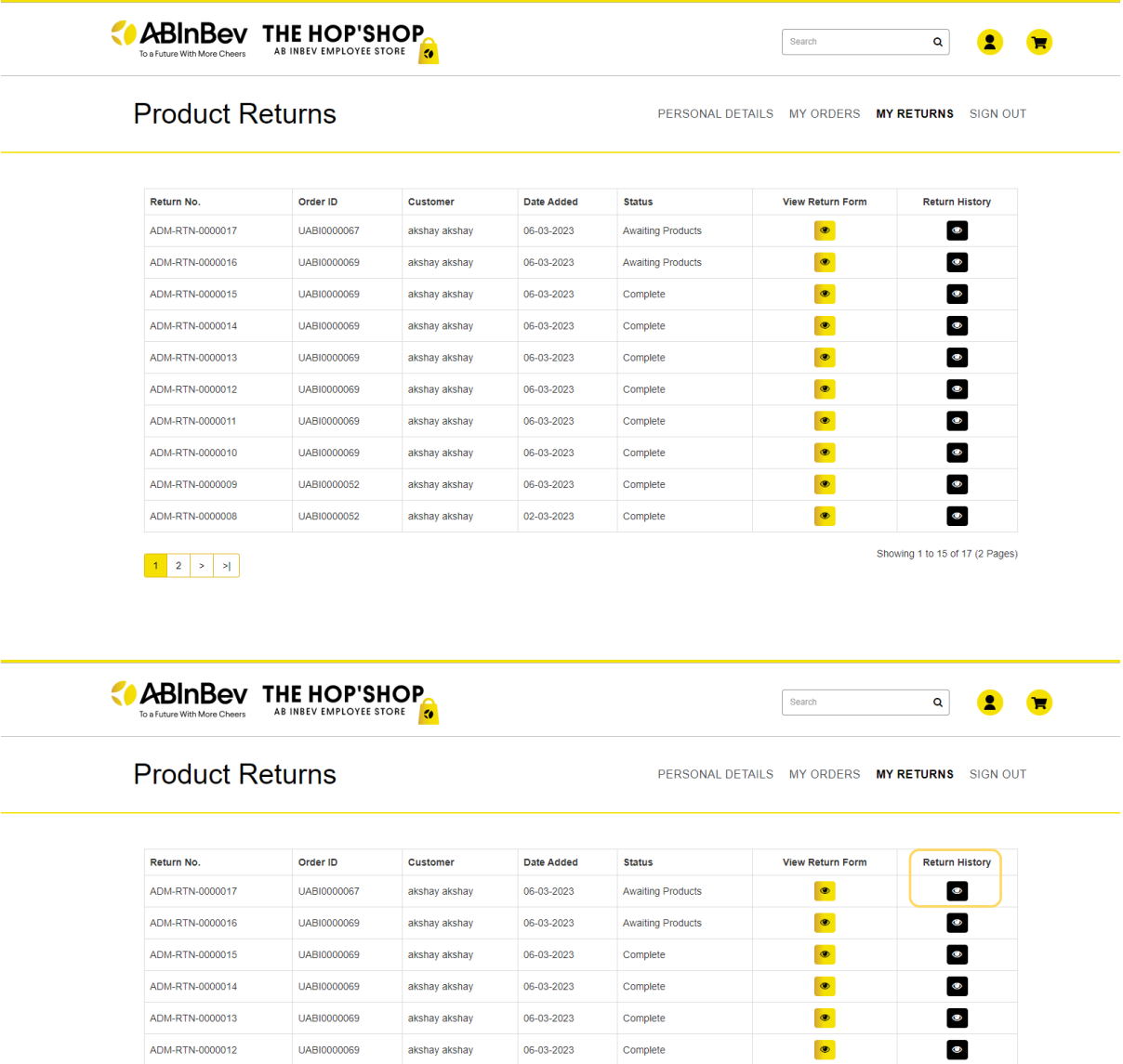

 $\begin{array}{|c|c|c|c|c|}\hline \textbf{1} & \textbf{2} & \textbf{3} & \textbf{3} & \textbf{4} \\\hline \end{array}$ 

ADM-RTN-0000011

ADM-RTN-0000010

ADM-RTN-0000009

ADM-RTN-0000008

UABI0000069

UABI0000069

UABI0000052

UABI0000052

akshay akshay

akshay akshay

akshay akshay

akshay akshay

 $06 - 03 - 2023$ 

06-03-2023

06-03-2023

02-03-2023

Complete

Complete

Complete

Complete

Showing 1 to 15 of 17 (2 Pages)

 $\bullet$ 

 $\bullet$ 

 $\bullet$ 

 $\bullet$ 

 $\bullet$ 

 $\bullet$ 

## 8. Return History Page details

HOME → Account → Product Returns → Return Information

### **Product Returns**

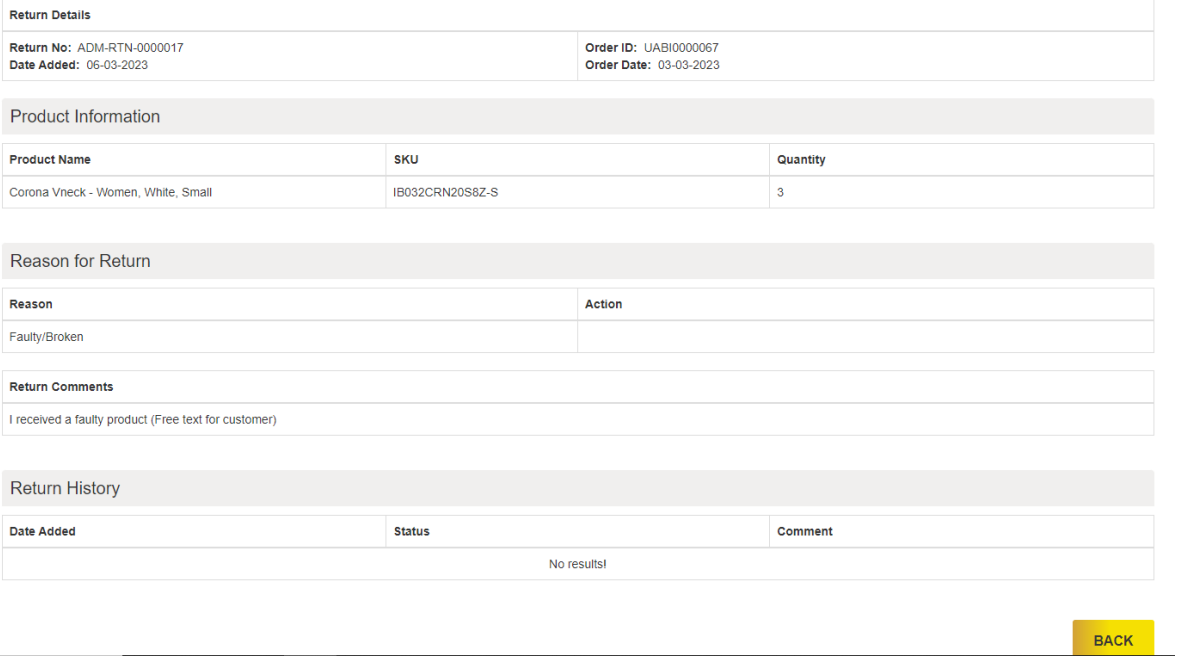